# SuperFLUSH/2D

# 波形出力プログラム

csv-conv

Version 1.7

使用説明書

人(株式会社 地震工学研究所

波形出力プログラム(csv-conv\_v1.7.exe)は、SuperFLUSH/2Dver6.0 以降の計算結果 であるバイナリファイル(.TP18、.TP19)から時刻歴などを CSV 形式に変換するプロ グラムです。

本使用説明書は、波形出力プログラム (csv-conv\_v1.7.exe) に関する機能について説 明したものです。

2018年11月

株式会社 地震工学研究所

本説明書の供覧、複製、転載、引用等については、

株式会社 地震工学研究所の許可が必要です。

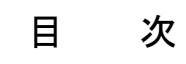

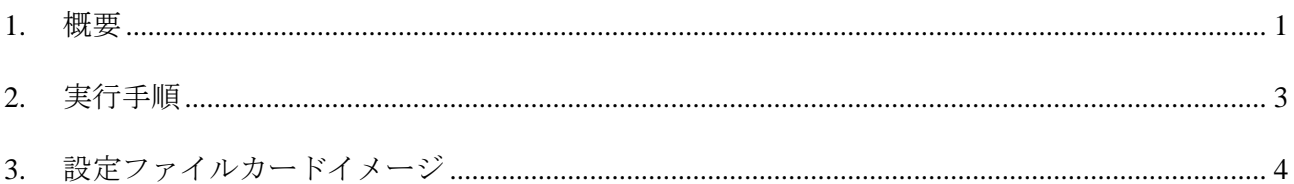

#### <span id="page-4-0"></span>1. 概要

SuperFLUSH/2D の解析結果は、バイナリファイル(.TP18、.TP19)に収録されています。TP18 ファイルには節点の時刻歴応答や伝達関数などが収録されており、TP19 ファイルには要素応力・ 歪の時刻歴応答などが収録されています。

本プログラムは、それらの結果を CSV 形式に変換し、ファイル出力するプログラムです。 表 1-1 に示します出力結果について CSV 形式に変換しファイル出力します。

| 結果ファイル名      | 収録内容                 |
|--------------|----------------------|
| $* * * TPI8$ | 節点加速度時刻歴             |
|              | 速度時刻歴                |
|              | 変位時刻歴                |
|              | 節点力時刻歴               |
|              | 地震動時刻歴               |
|              | 加速度応答スペクトル           |
|              | 速度応答スペクトル            |
|              | 変位応答スペクトル            |
|              | 加速度フーリエスペクトル         |
|              | 速度フーリエスペクトル          |
|              | 変位フーリエスペクトル          |
|              | 節点伝達関数               |
| $* * * TPI9$ | 時刻歴(平面歪層応力,平面歪要素応力)  |
|              | 時刻歴(ビーム要素断面力)        |
|              | 時刻歴(ばね要素反力)          |
|              | 時刻歴(液体要素圧力)          |
|              | 時刻歴(平面応力要素応力)        |
|              | 時刻歴(弱層ジョイント要素応力)     |
|              | 時刻歴(亀裂ジョイント要素反力)     |
|              | 時刻歴(平面歪層歪,平面歪要素歪)    |
|              | 時刻歴(平面応力要素歪)         |
|              | 時刻歴 (弱層ジョイント要素歪)     |
|              | 時刻歴(亀裂ジョイント要素変位)     |
|              | 時刻歴 (ダッシュポット要素減衰力)   |
|              | 時刻歴(剛体ビーム要素断面力)      |
|              | 伝達関数 (平面歪層歪, 平面歪要素歪) |
|              | 伝達関数(平面応力要素歪)        |
|              | 伝達関数(弱層ジョイント要素変位)    |
|              | 伝達関数 (亀裂ジョイント要素歪)    |

表 1-1 出力ファイル概要

#### <span id="page-6-0"></span>2. 実行手順

プログラムを実行すると下記メッセージが表示されますので、波形出力プログラムの設定ファイ ル名を入力します。次に SuperFLUSH/2D の結果ファイル名を聞いていきますので、拡張子なしの 結果ファイル名を入力します。TP18 ファイルと TP19 ファイルは、同じディレクトリにご用意くだ さい。ファイルはどちらか一方のみでも実行可能です。

 $\overline{+}$  $^{+}$ CSV-Converter for SuperFLUSH Start +  $+$  $\ddot{+}$  $\overline{+}$ (1) Please type the input data file name : 

例) cp acc01

(2) Please type the analysis result file name:  $(Example:*.TP18*.TP19)$ 

例) samp 101

### <span id="page-7-0"></span>3. 設定ファイルカードイメージ

入力データのカードイメージを示します。

[CONTINUE]データにより、繰り返しデータを設定することにより、一度に複数の結果を出力す ることが出来ます。

結果は"設定ファイル名\_\*\*\*.csv"というファイル名で出力されます。(\*\*\*は 001~昇順に付番 されます。)

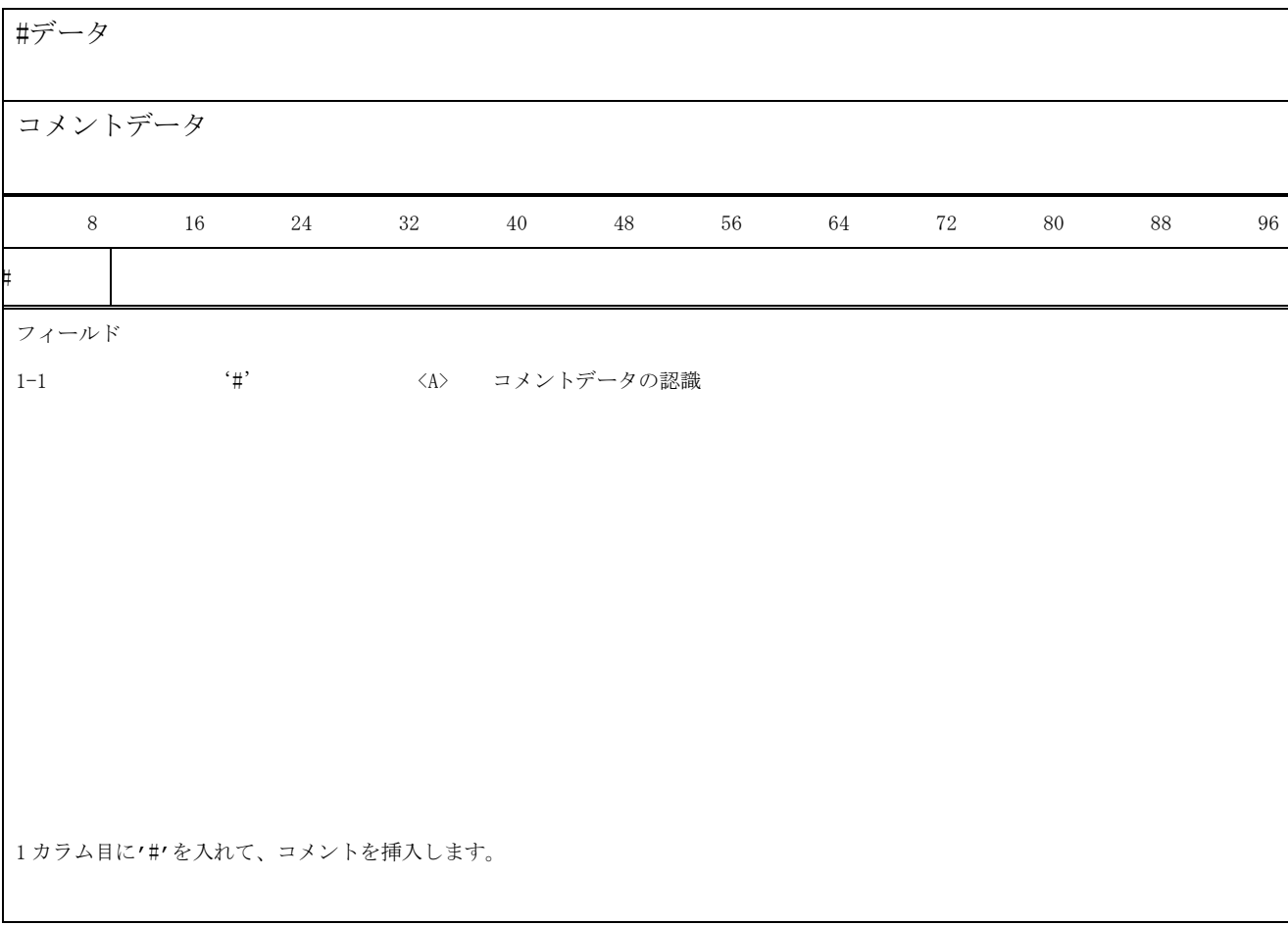

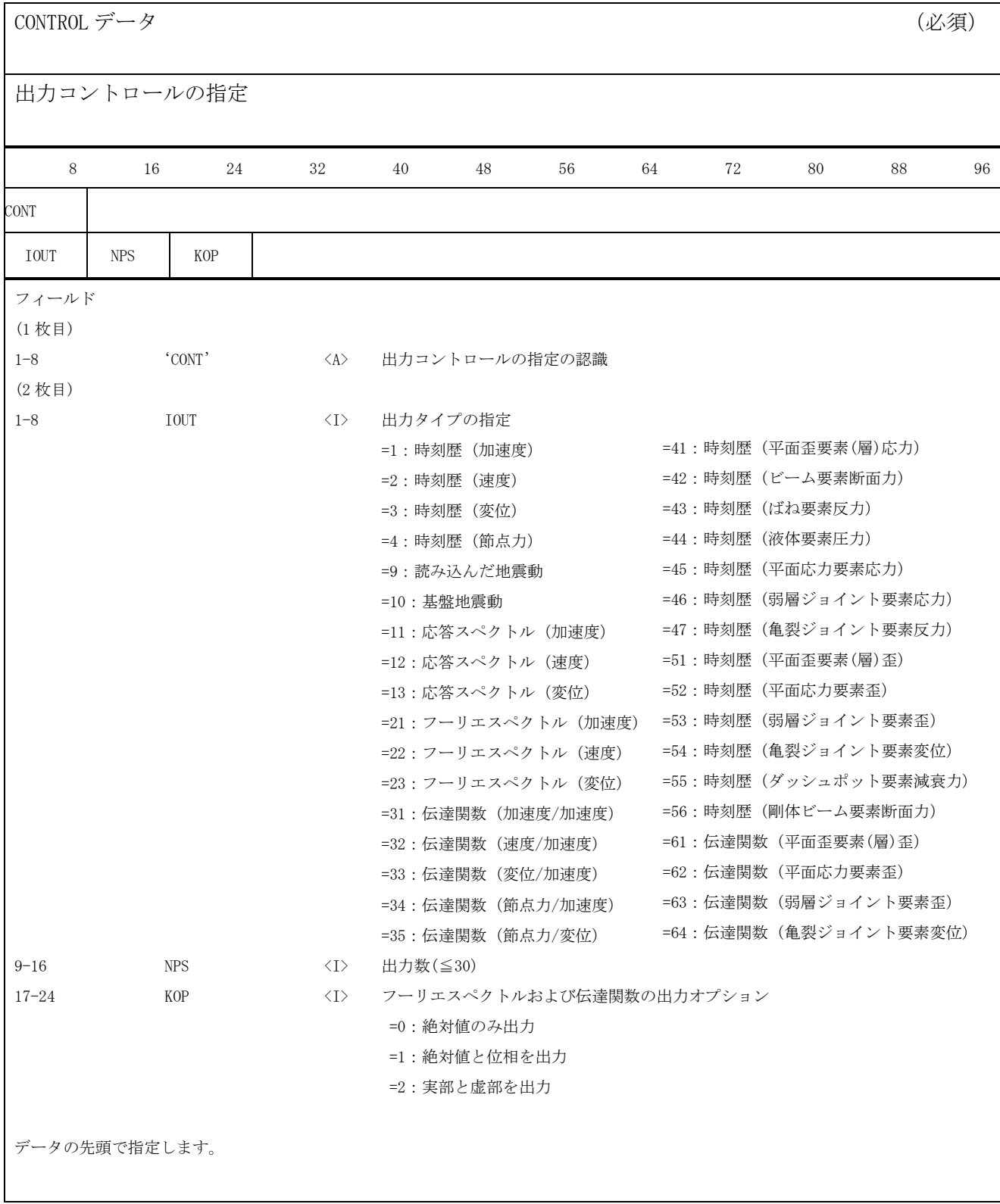

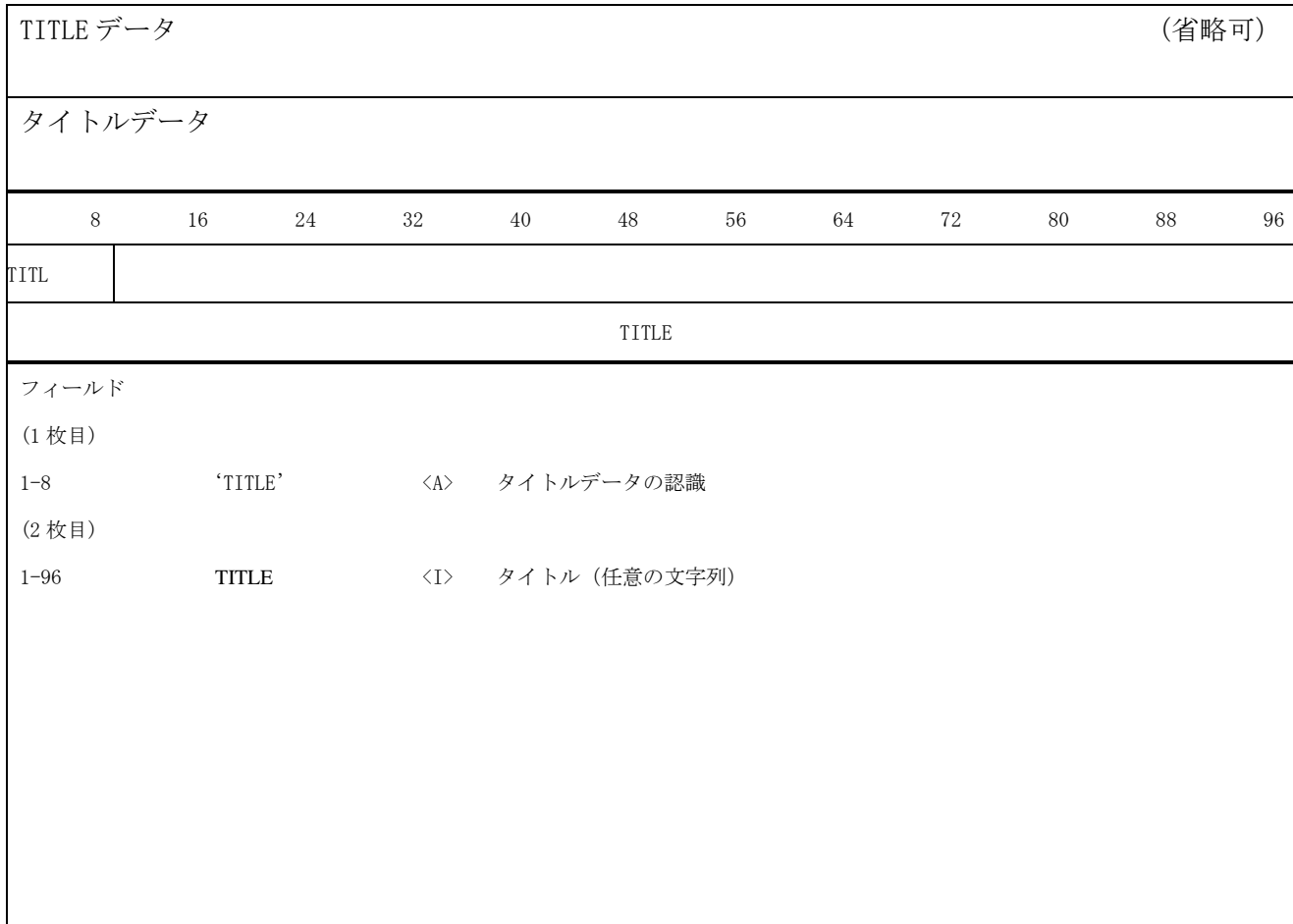

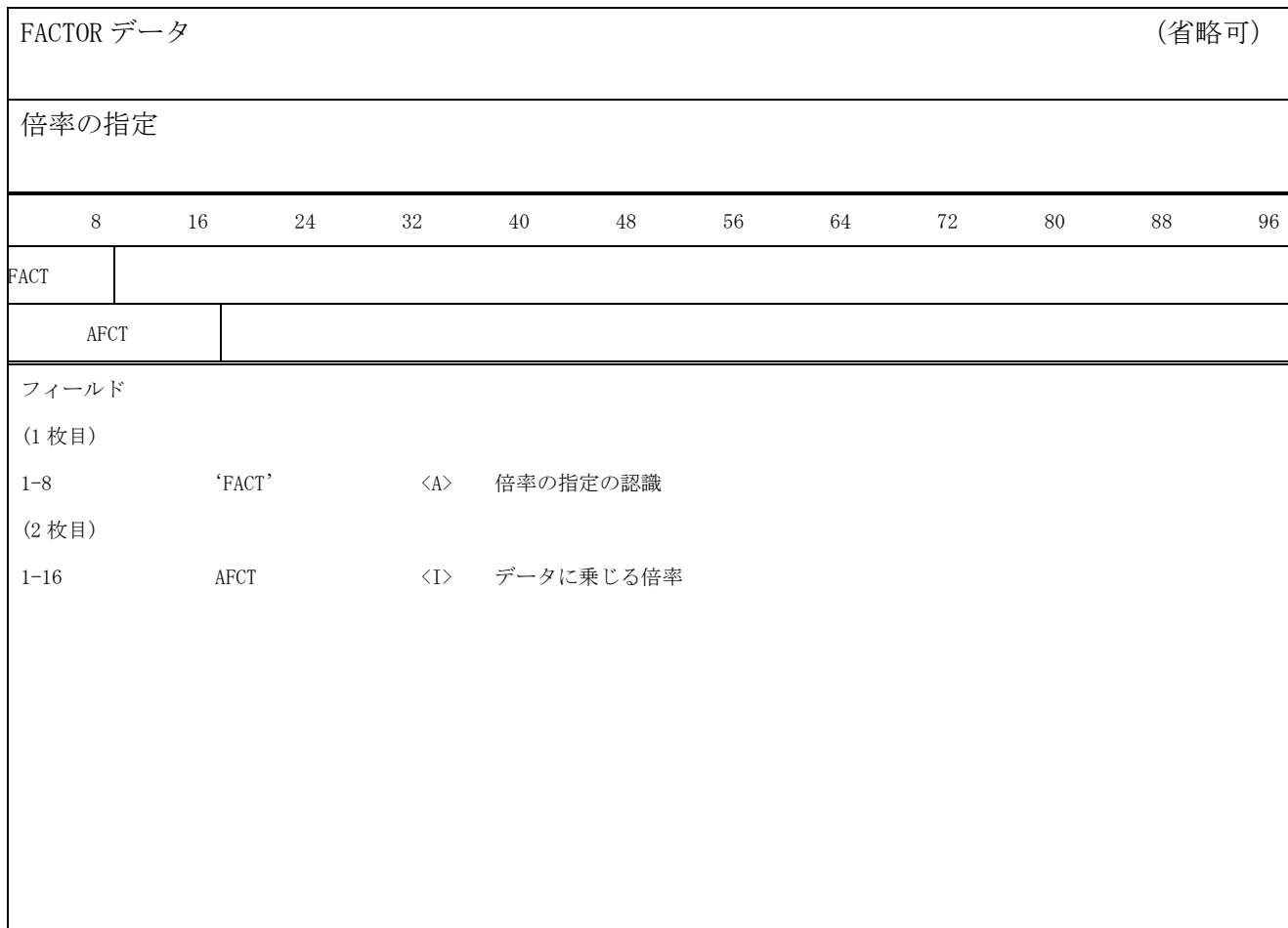

### OUTDATA データ (必須)

出力点の指定

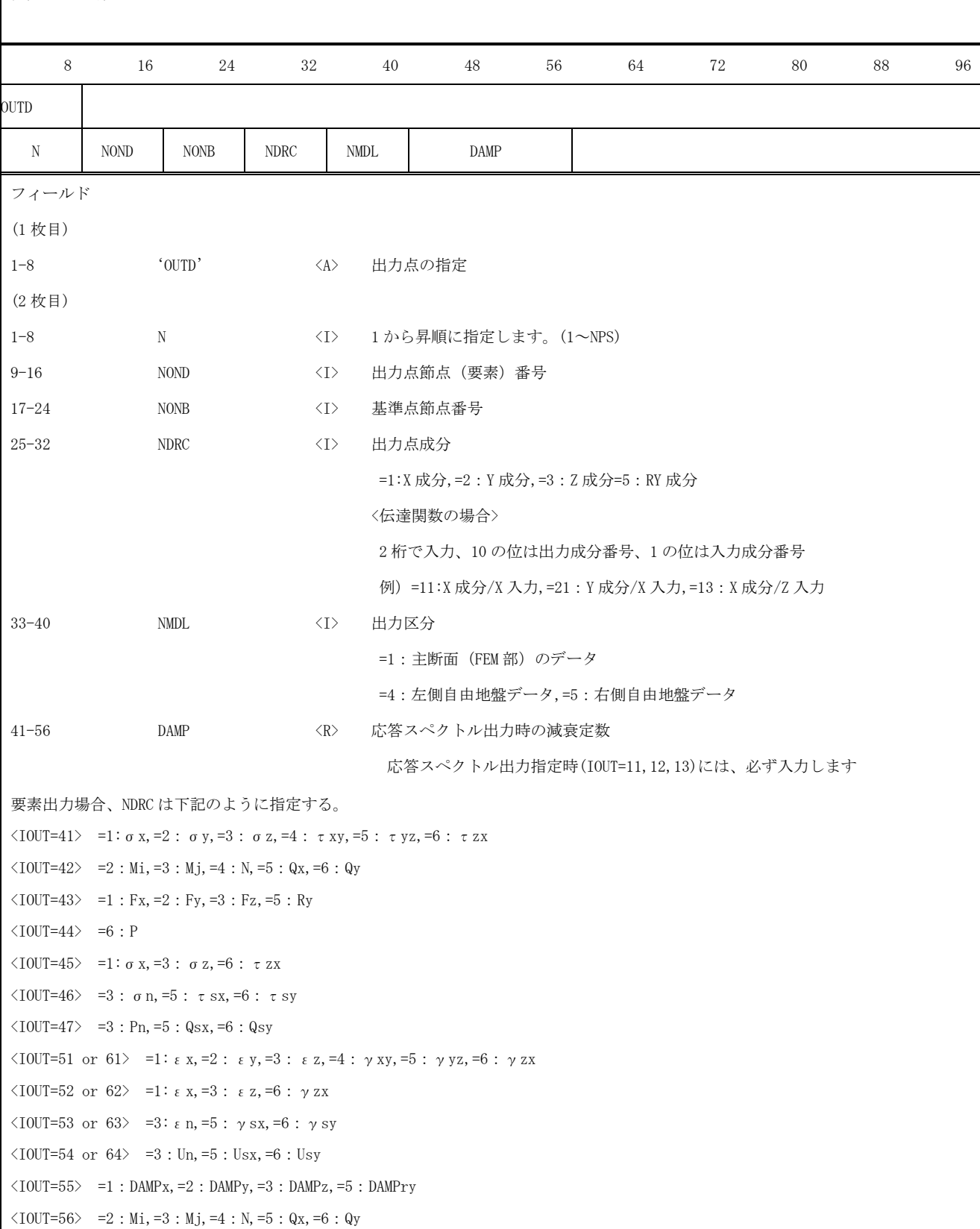

## **ERES データ** (省略可)

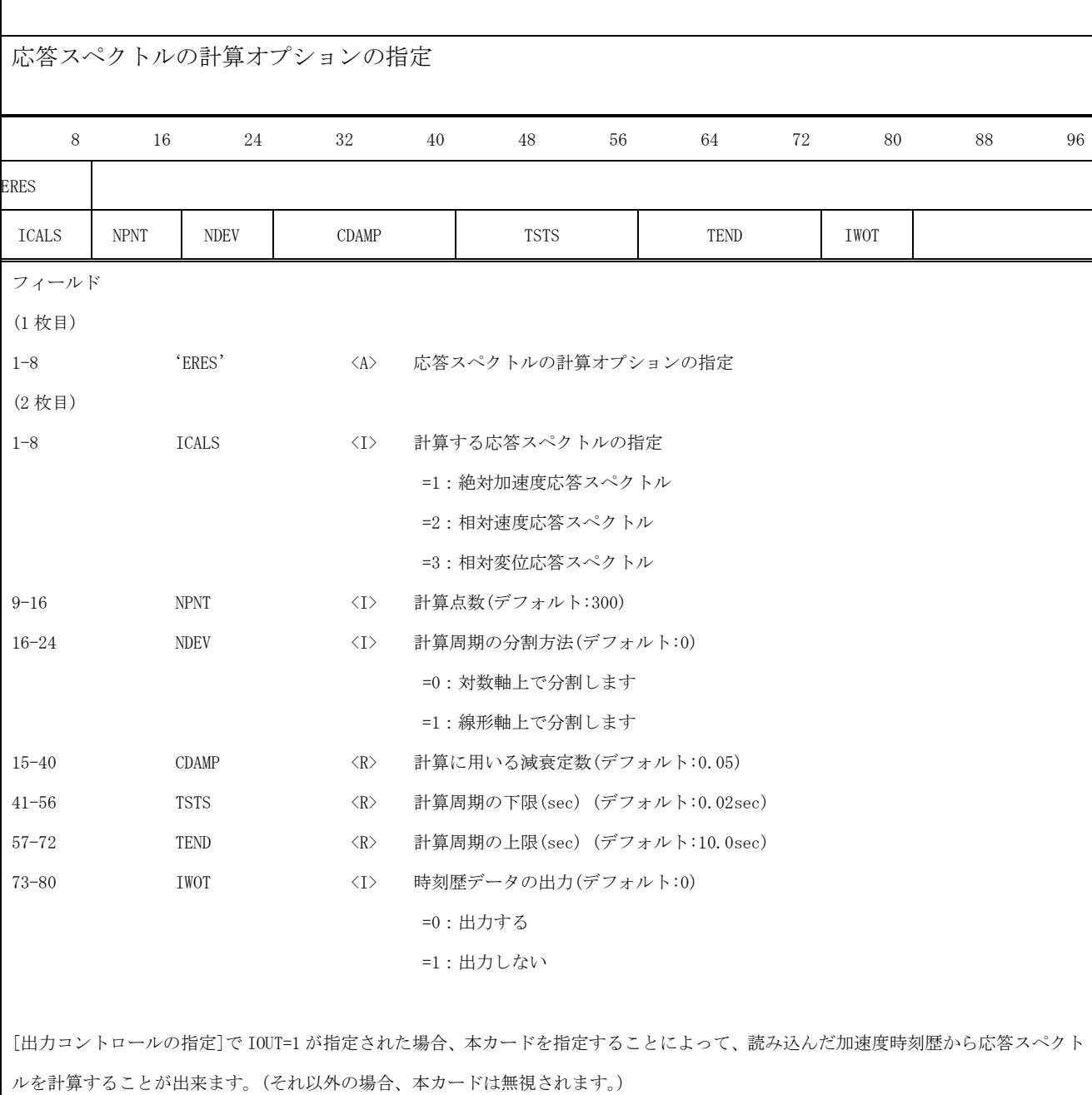

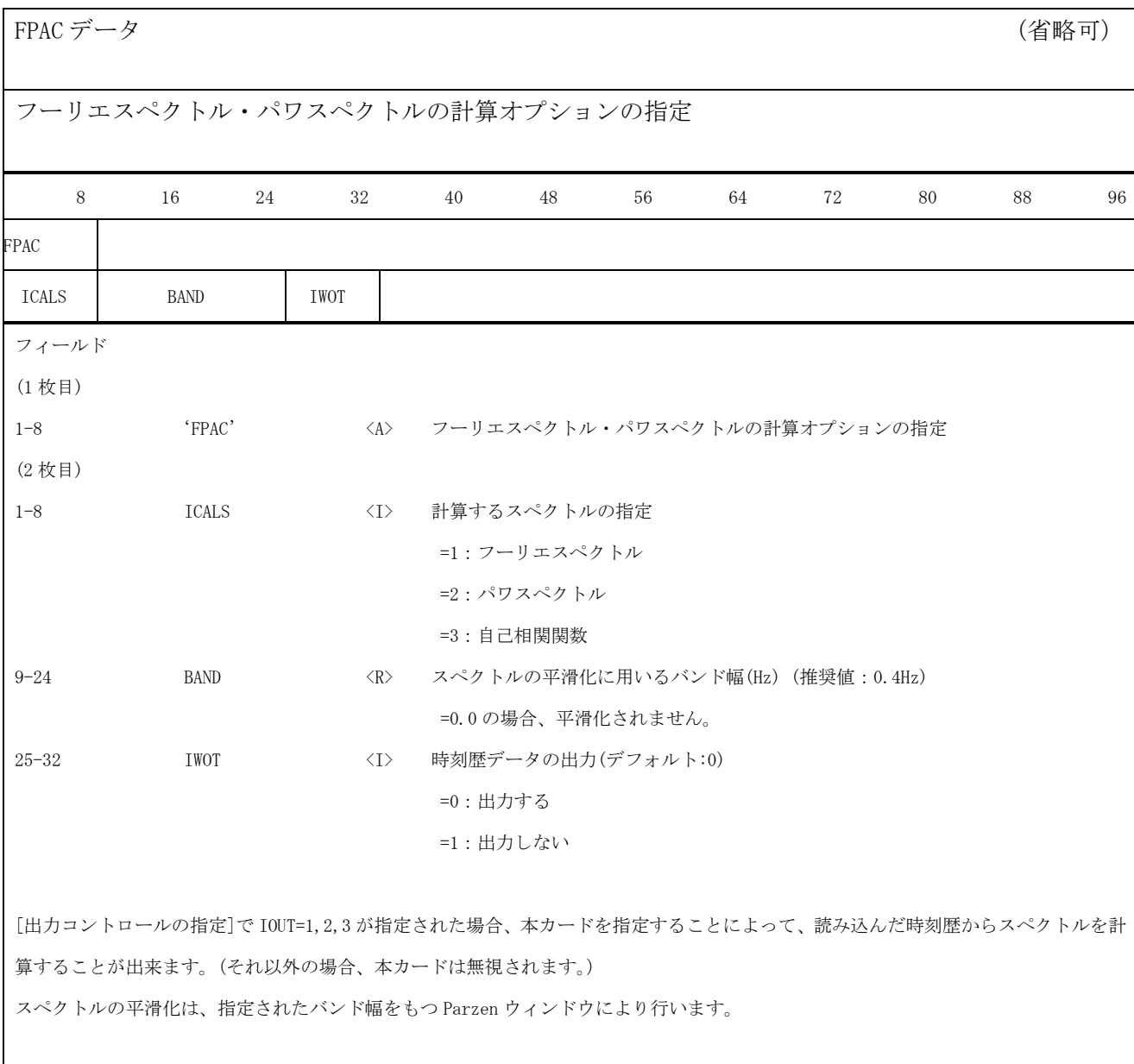

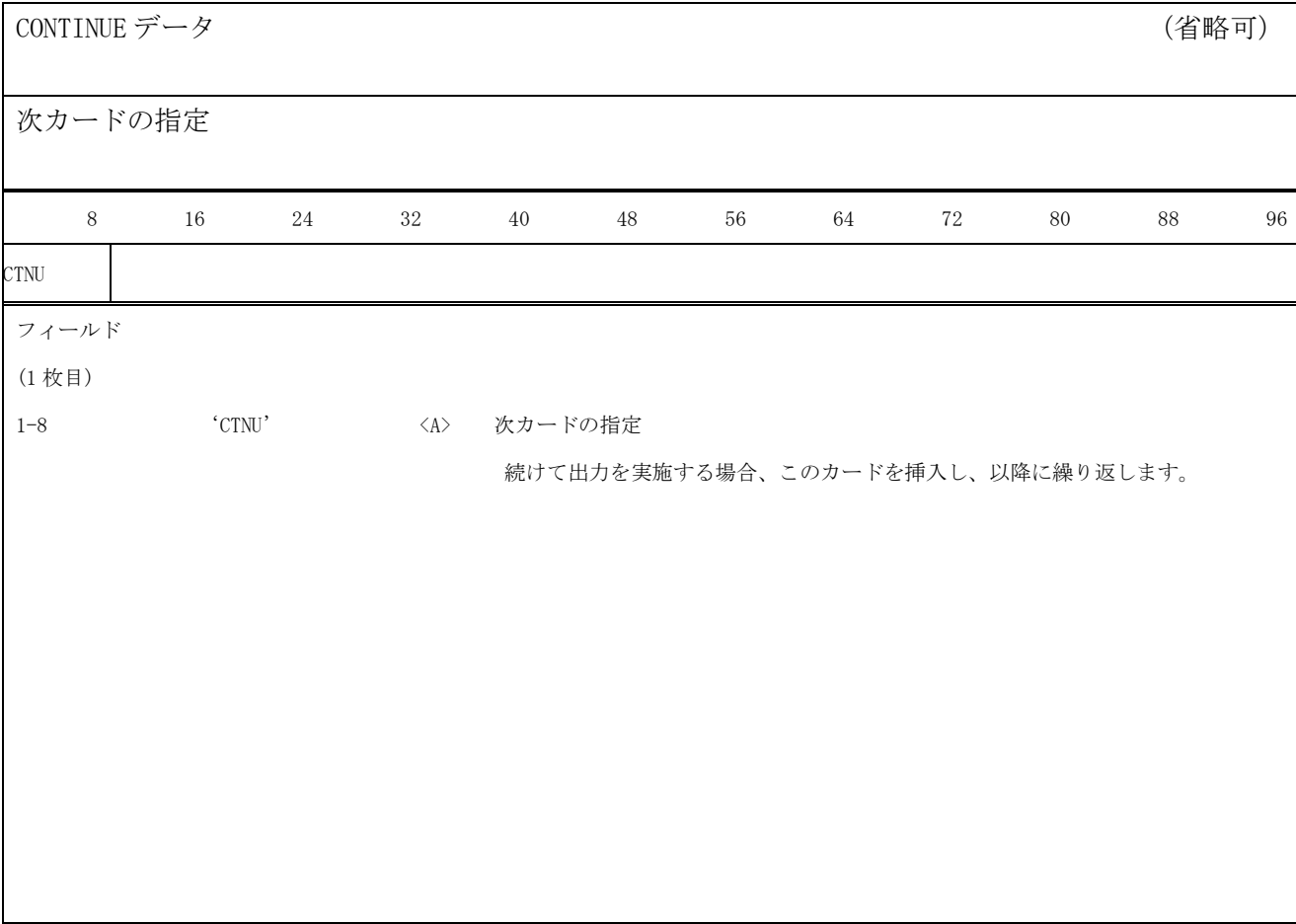

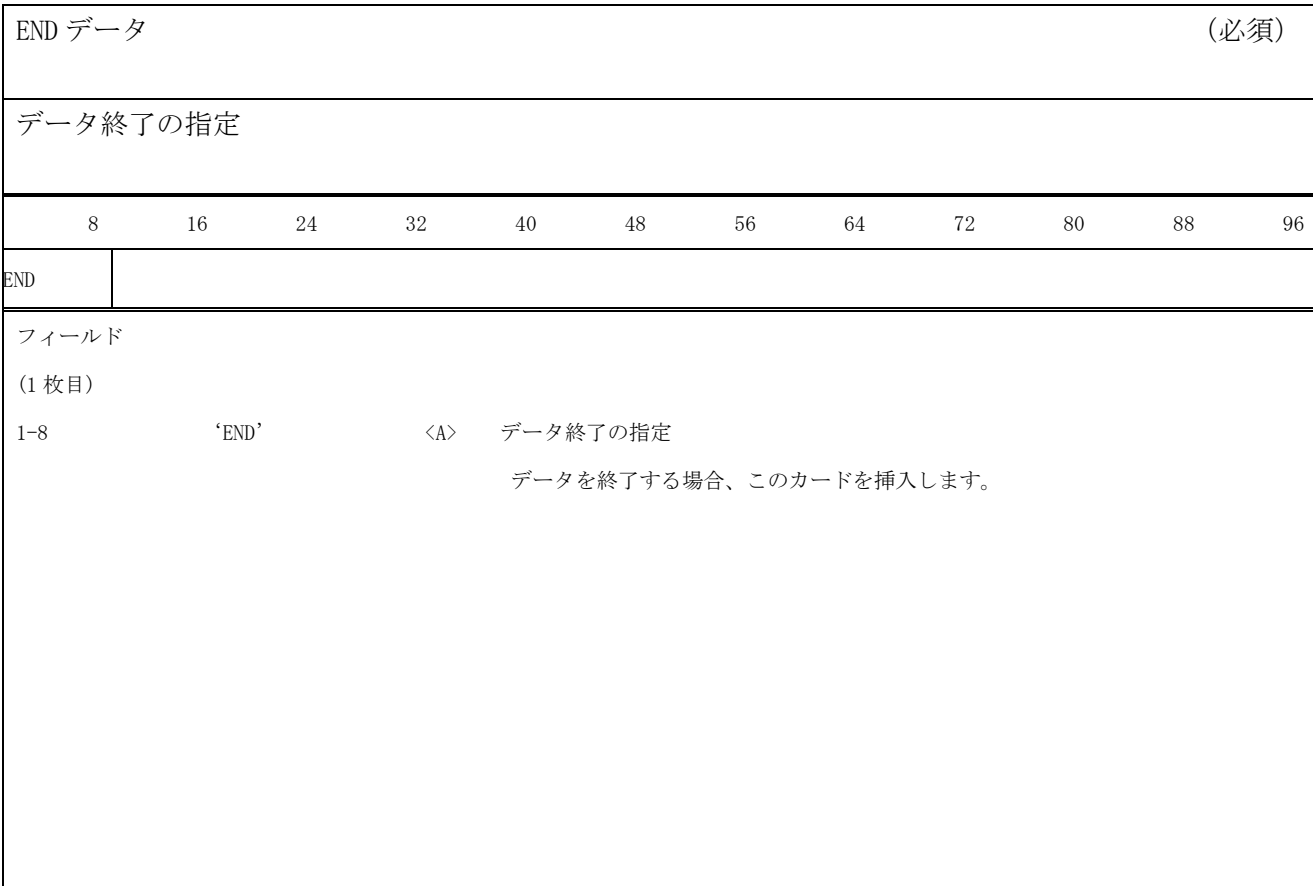

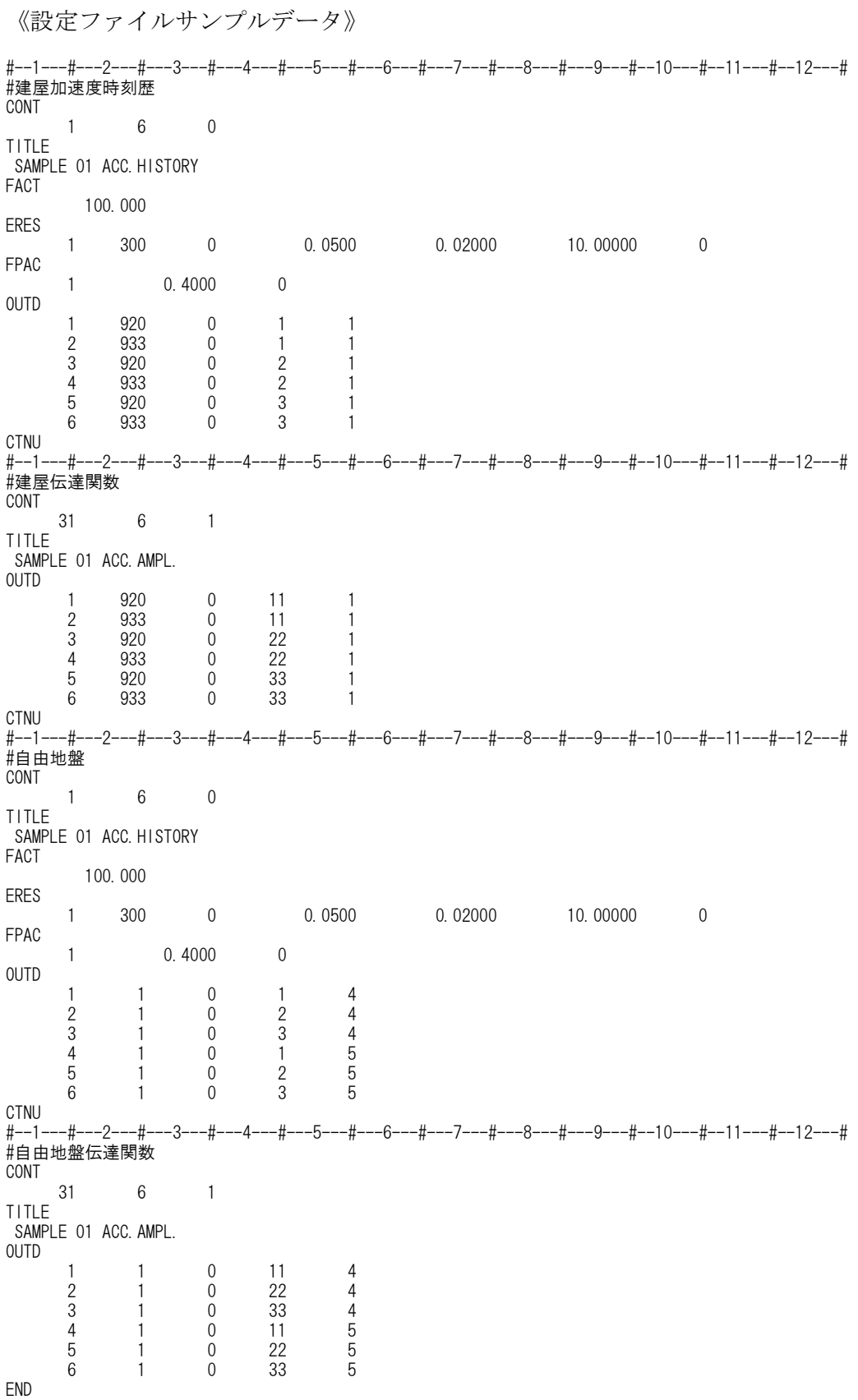